## **Modul Kombinieren 3D**

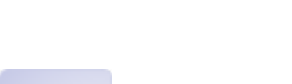

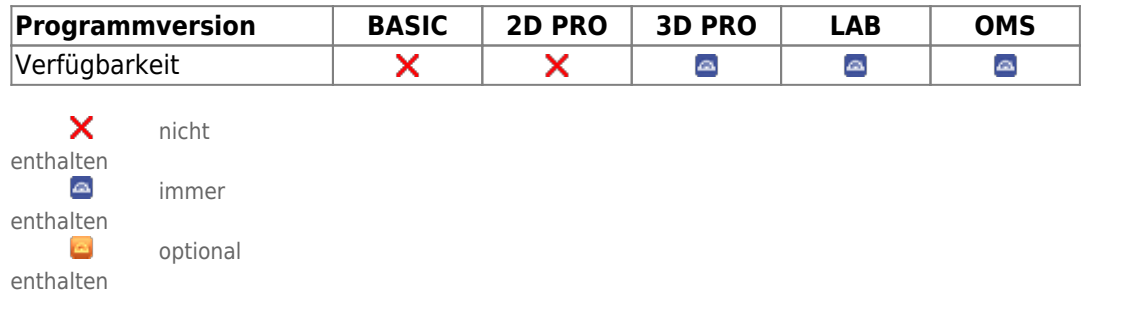

Modul Kombinieren 3D erlaubt in den beiden separat anwendbaren Modi [Kombinieren] und [Registrieren] die Fusion von zwei 3D-Befunde anhand überlappender Merkmale, um anhand der Kombination zusätzliche Möglichkeiten für Visualisierung, Diagnostik oder Planung zu eröffnen.

## **Erste Schritte**

- 1. Modul mit 2 Befunden öffnen
- 2. Korrespondierende Referenzpunkte setzen
- 3. Für ICP-Registrierung, Oberflächenbereich markieren
- 4. Auf Reiter |Kombination| wechseln und Ergebnis konfigurieren
- 5. Ergebnis als Befund speichern

## **Moduloberfläche**

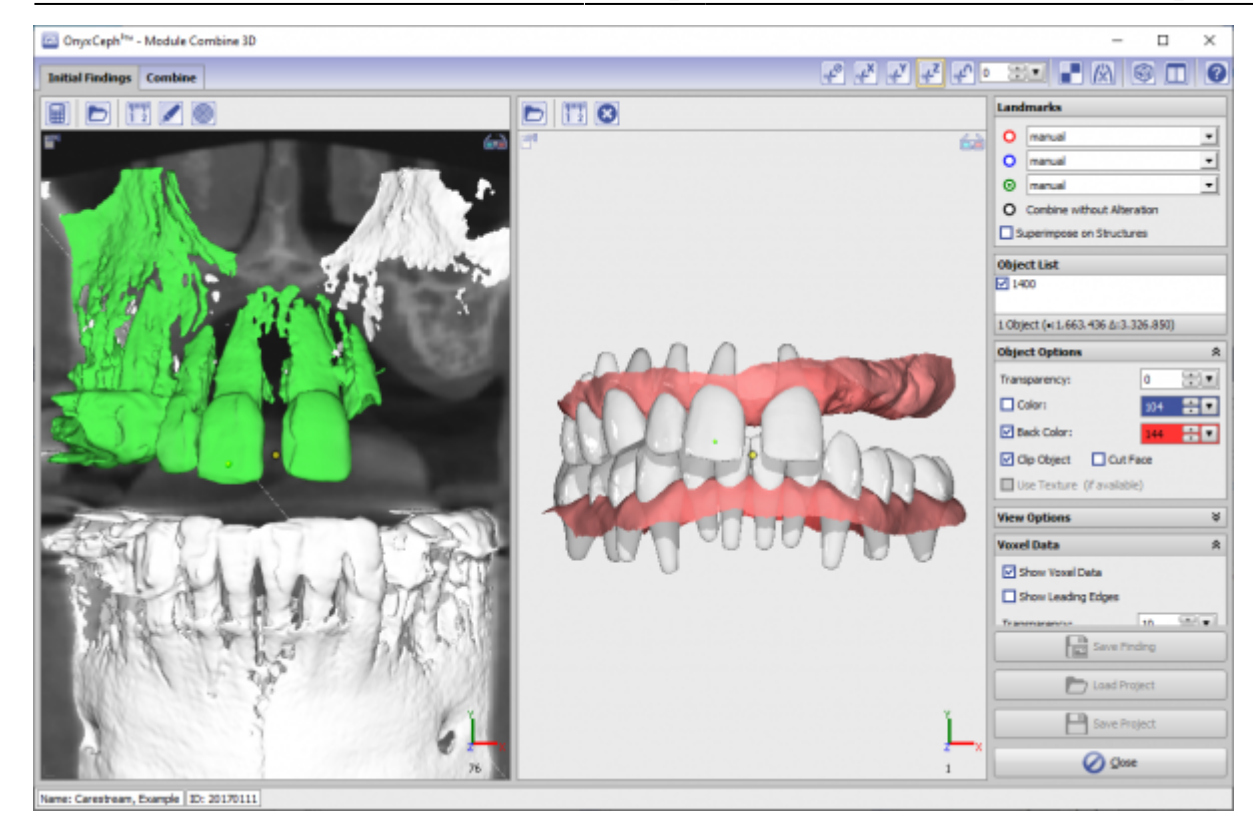

## **Verweise**

**[Combine 3D](https://youtu.be/fxIJGAIgb7c)** 

[Panel Oberflächenregistrierung 3D](https://www.onyxwiki.net/doku.php?id=registrierform) W

From: <https://www.onyxwiki.net/> - **[OnyxCeph³™ Wiki]**

Permanent link: **[https://www.onyxwiki.net/doku.php?id=combine\\_3d&rev=1670857928](https://www.onyxwiki.net/doku.php?id=combine_3d&rev=1670857928)**

Last update: **2022/12/12 16:12**

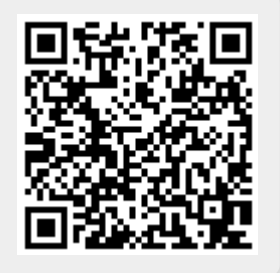